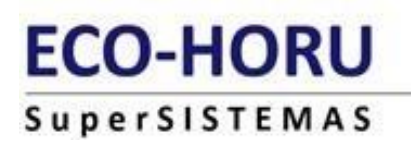

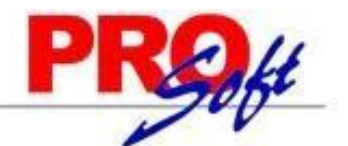

# **INDICACIONES DEL PROCESO ANUAL**

**SuperNÓMINA** 

**Objetivo:**

Ayudar al cumplimiento de las obligaciones fiscales que son necesarias de presentarse anualmente, así como de la revisión a sus acumulados anuales; como lo son:

- Declaración anual de ISPT, sueldos.
- Desglose de las remuneraciones
- Declaración anual riesgos IMSS.
- Impresión de constancias laborales

**Requerimientos:**

Tener los acumulados anuales trabajador por trabajador.

• **Generación del Subsidio al empleo mensual aplicado.** Genere para los meses de Enero a Diciembre el subsidio al empleo mensual aplicado. Lo anterior puede realizarlo en **Generar subsidio al empleo mensual aplicado (conc. 264)** del menú **Mensual**. Esto es muy importante ya que para el cálculo anual no hay recálculo de subsidio al empleo mensual aplicado y se tomará como bueno el aplicado en cada uno de los meses.

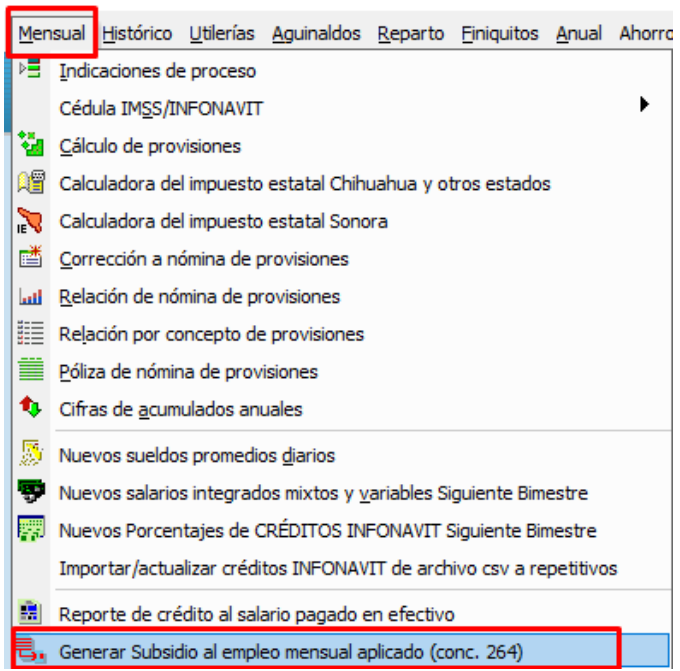

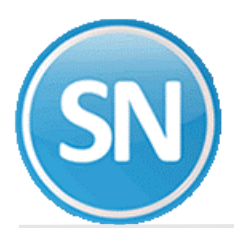

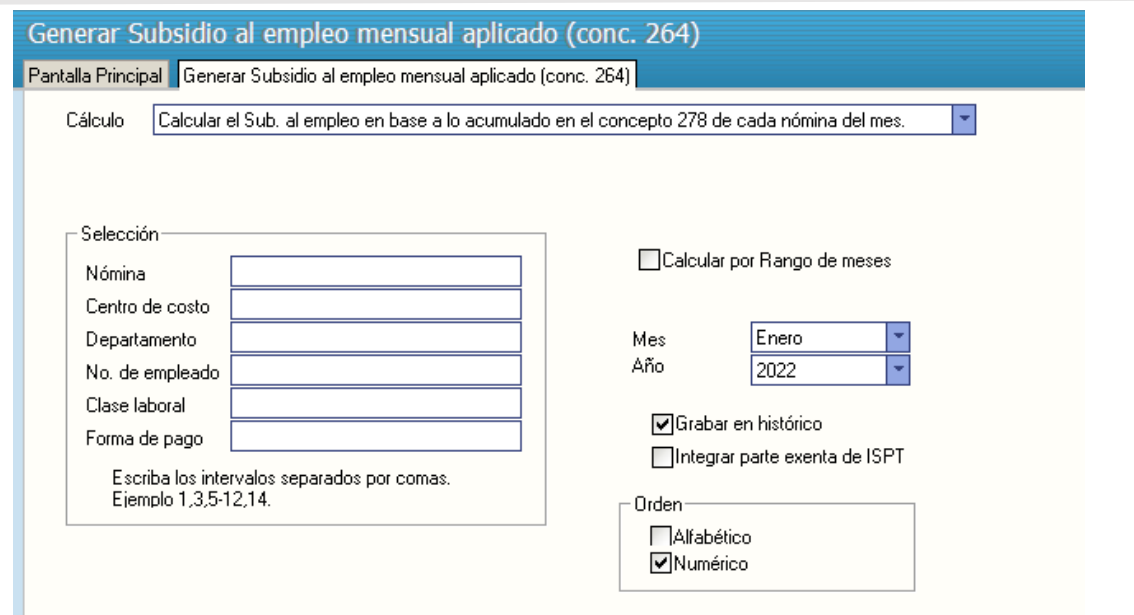

#### SERVICIOS ADMINISTRATIVOS ECO HORU SA de CV HOJA  $1/1$

## Reporte de Subsidio al empleo mensual aplicado (conc. 264)<br>Calcular el Sub. al empleo en base a lo acumilado en el concepto 278 de cada nómina del mes.

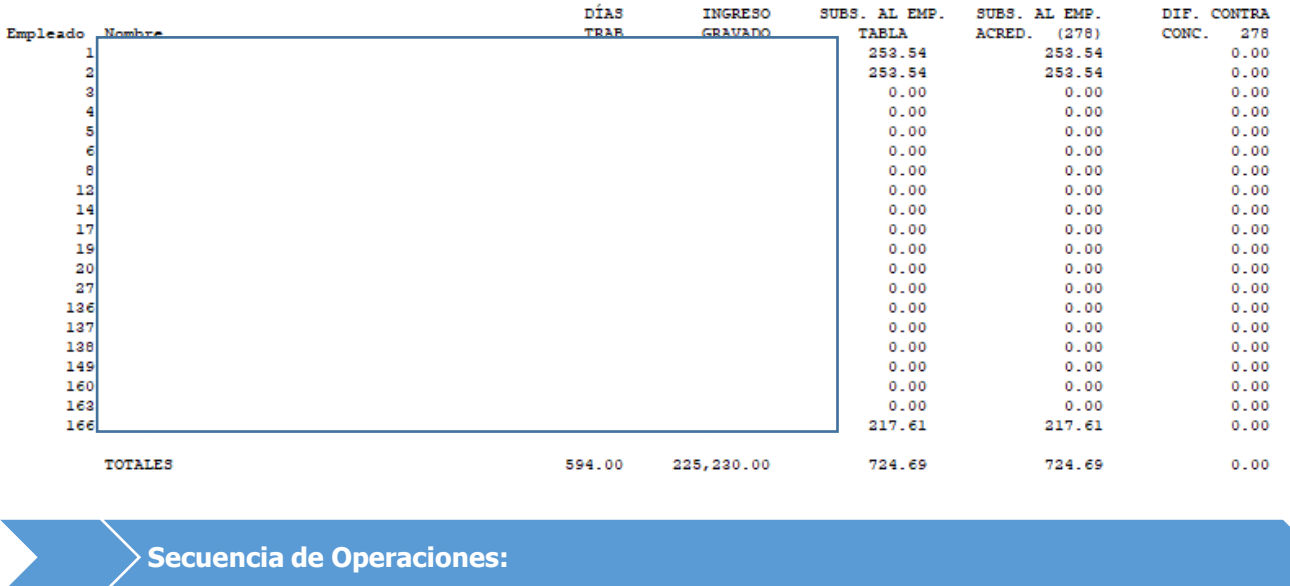

Paso 1. Indicaciones del proceso. Indique el período de proceso que va a utilizar para elaborar la declaración anual.

Esto es necesario para iniciar con el proceso, no puede elaborar la declaración sin antes asignarle un período.

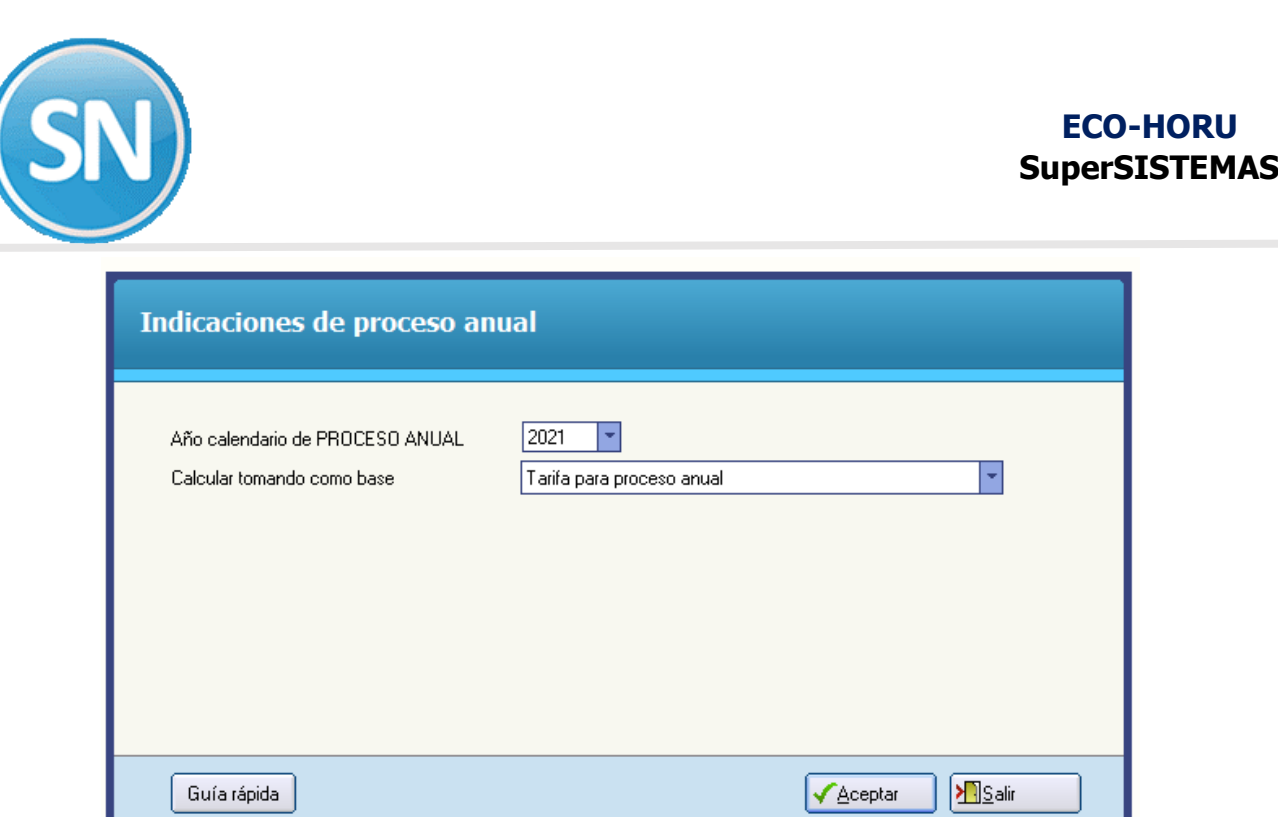

**Año calendario de DECLARACIÓN ANUAL.** Año correspondiente a la declaración a procesar.

**Calcular tomando como base.** Seleccione el tipo de tarifa que desea calcular. **Ejemplo**: Tarifa para proceso anual.

**Paso 2. Cálculo anual de I.S.R. y diferencias**. Realice el cálculo e impresión de las diferencias del cálculo anual de ISR y lo retenido por la empresa durante el ejercicio.

• **Calculo ISR.** Ejecute primero esta opción para obtener los importes requeridos para el proceso.

• **Diferencias ISR**. Una vez calculadas las diferencias de ISR, se imprime un listado en donde aparecerán los empleados a los que se les calculó diferencia. El artículo 116 del LISR establece que:

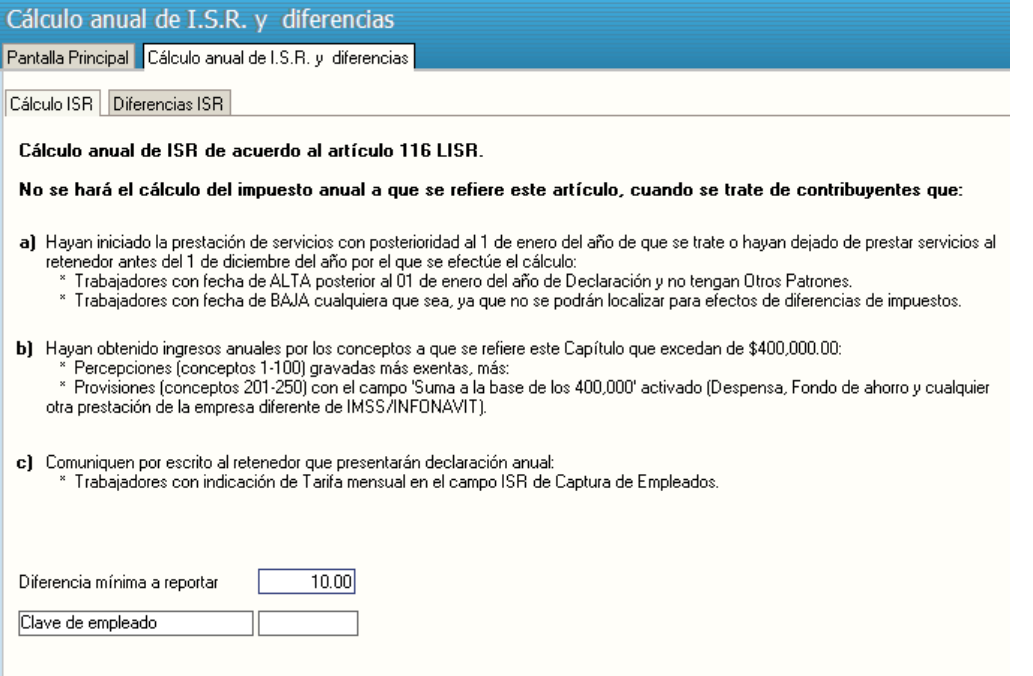

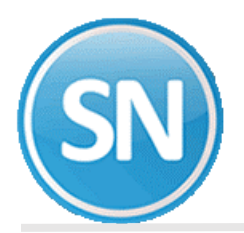

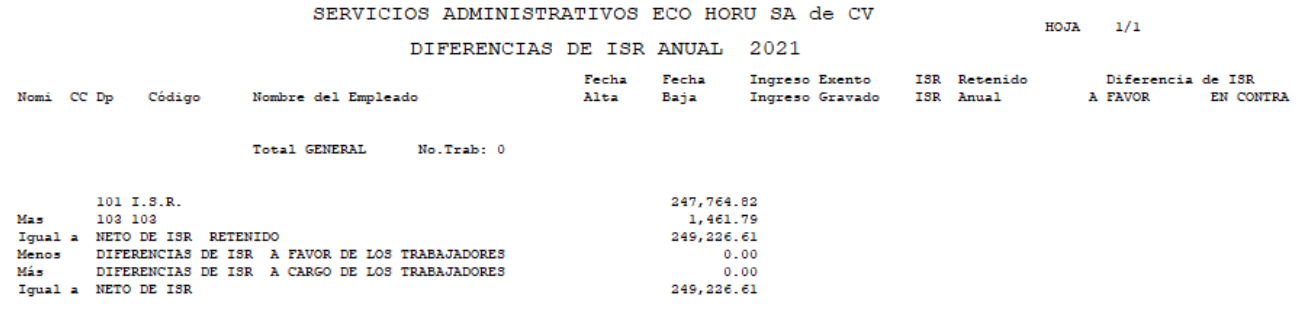

**IMPORTANTE**. "La diferencia que resulte a cargo del contribuyente se enterará a más tardar en el mes de febrero siguiente al año calendario de que se trate, ante las oficinas autorizadas. La diferencia que resulte a favor de cada contribuyente deberá ser compensada en la retención del mes de diciembre y en las retenciones sucesivas a más tardar dentro del año calendario siguiente."

**Paso 3. Declaración informativa múltiple**. En esta opción se indican todos los conceptos de percepciones y/o provisiones necesarios para la generación y exportación de la declaración anual de sueldos al programa DIM.

• **Configurar**. Indique en cada renglón, los conceptos que deben considerarse para realizar el cálculo. El sistema propone la configuración pero puede modificarse.

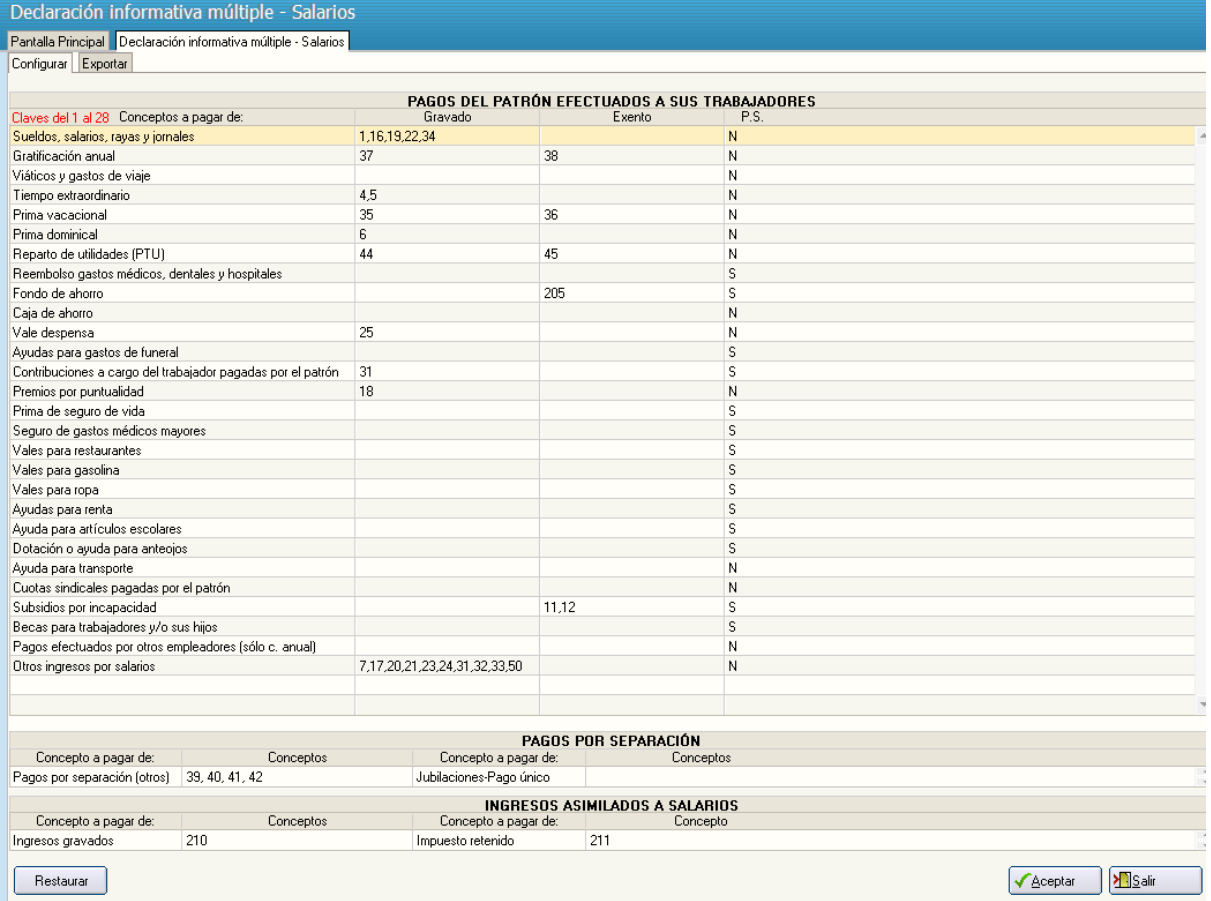

**Conceptos a pagar de.** Indique los conceptos pagados de percepciones y provisiones a considerar en este proceso. Se incluyen automáticamente todos los conceptos predefinidos por SuperNÓMINA. Agregue los conceptos que se hayan registrado en el sistema y que deben ser incluidos en este cálculo.

**IMPORTANTE.** No se deben capturar aquellos conceptos que en el campo Afecta I.S.P.T. contengan COMP por separación (**Instalación de conceptos** menú V-C). **Ejemplo**: Prima de antigüedad, Compensación por separación.

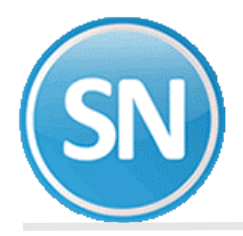

**Gravado.** Los números de conceptos, se deben de separar con una coma (,) y si desea cambiar algún concepto solo deberá presionar *Enter* y posicionarse en el renglón donde desea hacer el cambio.

**Exento.** El concepto 252 parte exenta de ISPT, no se captura para ninguna clave, sino que el sistema automáticamente lo desglosa en lo correspondiente a horas extras, descansos laborados, primas dominicales y otros en su caso.

El concepto 251 parte exenta de compensaciones por separación, no se captura para ninguna clave, sino que el sistema automáticamente lo desglosa en lo correspondiente a prima de antigüedad e indemnizaciones, es decir en aquellas percepciones instaladas con el dato de Afecta I.S.P.T. que contengan COMP por separación.

**NOTA:** Dar de alta conceptos para las claves de previsión social u otros no previstos pero si necesarios para estos efectos.

**P.S.** En este campo se especifica que conceptos tienen Previsión Social (P.S.), en el cual se irán acumulando dichos conceptos, al momento de generar algún cálculo.

**Restaurar.** Haga clic en este botón para que el sistema actualice automáticamente los conceptos predefinidos.

• **Exportar**. En esta opción se exporta la información a un archivo que será leído y evaluado por el DIM.

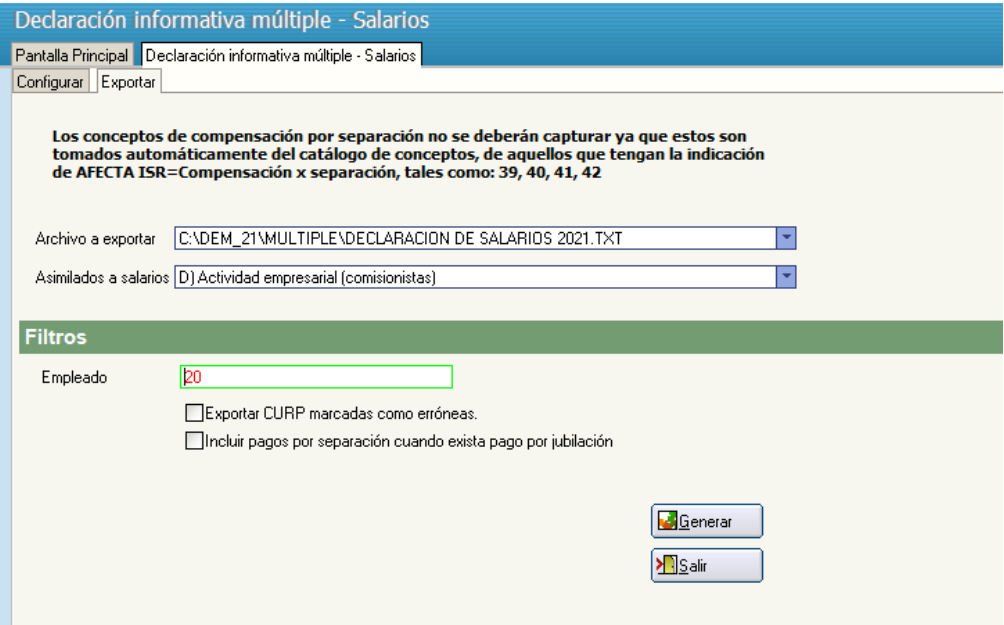

**Archivo a exportar**. Seleccione la ruta y el nombre del archivo.

**Asimilados a salarios**. Seleccione la clasificación de los empleados asimilados a salarios de las que se mencionan a continuación:

- A) Miembros de las sociedades cooperativas de producción.
- B) Integrantes de sociedades y asociaciones civiles.
- C) Miembros de consejos directivos, de vigilancia, consultivos o comisarios.
- D) Actividad empresarial (comisionistas).
- E) Honorarios asimilados a salarios.
- F) Otros.

**Empleado**. Si desea ejecutar el proceso para un empleado en específico, indique su clave o deje vacío para considerar todos los empleados.

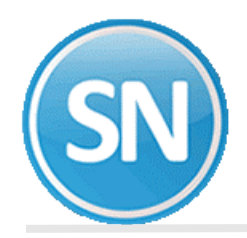

**Paso 4. Cifras de acumulados anuales**. La impresión de este reporte nos permite conocer el total de todos y cada uno de los conceptos incluidos en las nóminas acumuladas hasta el momento.

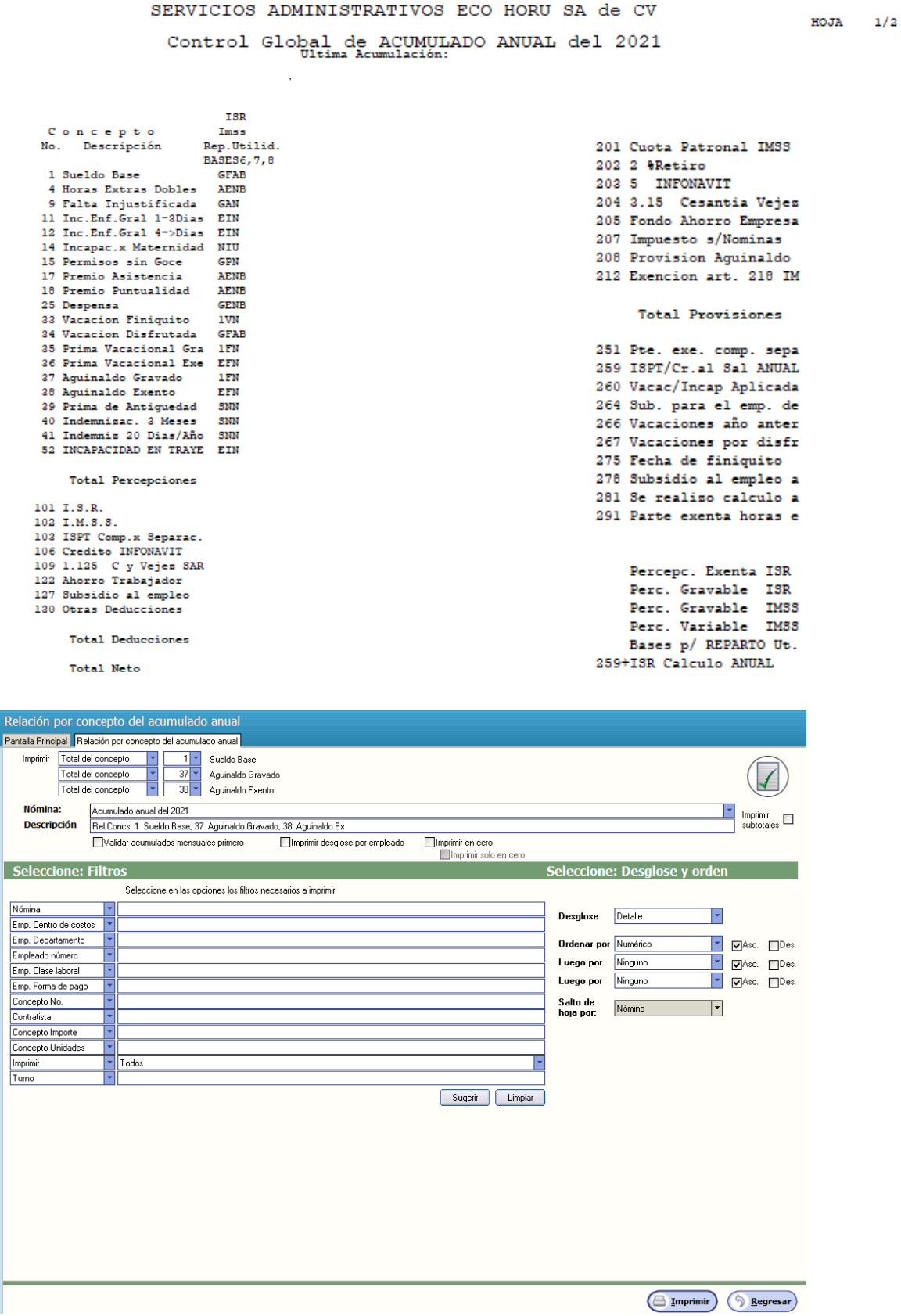

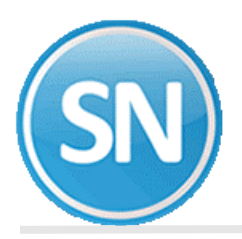

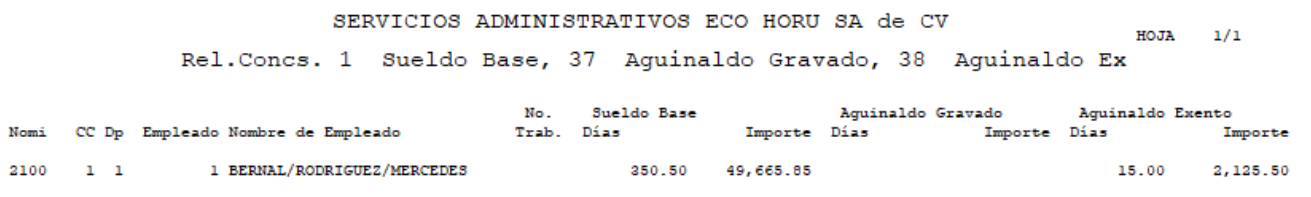

**Paso 5. Constancias de nóminas.** Esta opción nos permite imprimir Constancias de Nómina en las cuales se muestran para cada empleado, todos sus conceptos de nómina: percepciones, deducciones, provisiones y conceptos fijos**.** El objetivo es entregar al empleado su constancia de la relación laboral con la empresa al término de su contrato, renuncia o liquidación.

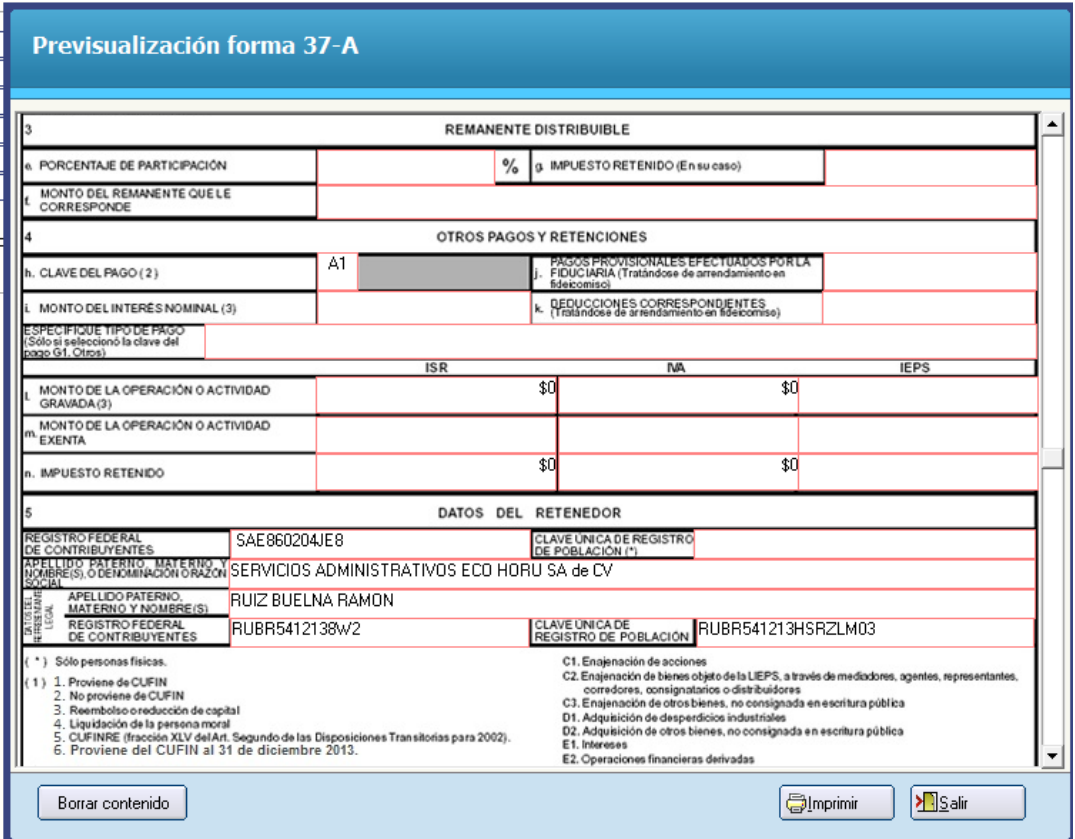

**Paso 6. Constancias de nóminas.** La Prima de Riesgo de Trabajo es una obligación que cada año (DEL 1 DE FEBRERO AL 02 DE MARZO) deben de presentar las empresas al Instituto Mexicano del Seguro Social (IMSS) como consecuencia de los accidentes o enfermedades ocurridos a sus trabajadores por la actividad que desarrollan.

Esta declaración es obligatoria que cada empresa la autodetermine con cifras del año calendario anterior y la presente al IMSS.

#### **Excepción:**

No están obligados a presentar esta declaración quienes:

- No se les modifica su prima de riesgos.
- No hayan laborado en forma completa en el año de declaración.

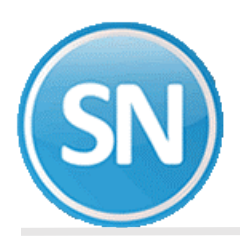

#### **Requerimientos:**

Tener capturadas todas las incapacidades por accidentes o enfermedades de trabajo del año anterior, antes de realizar el cálculo de la Prima de Riego de Trabajo.

Para la adecuada elaboración de la declaración, el reglamento para la clasificación de empresas prevé la obligación patronal de mantener un archivo con los siguientes documentos:

**1) Formularios ST-1.-** Aviso para calificar probable riesgo de trabajo. Emitido por la empresa.

**2) Formularios ST-2.-** Dictamen de alta por riesgo de trabajo. Emitido por el IMSS.

**3) Formularios ST-3.-** Dictamen de incapacidad permanente o de defunción por riesgo de trabajo. Emitido por el IMSS.

**4) Certificados de incapacidades por riesgos de trabajo.** Emitido por el IMSS.

**Importante:** El patrón deberá recabar del trabajador estos documentos o en su defecto deberá recabarlos de los servicios médicos IMSS.

Para esta declaración no se toman en cuenta los accidentes en trayecto de empresa-casa y viceversa.

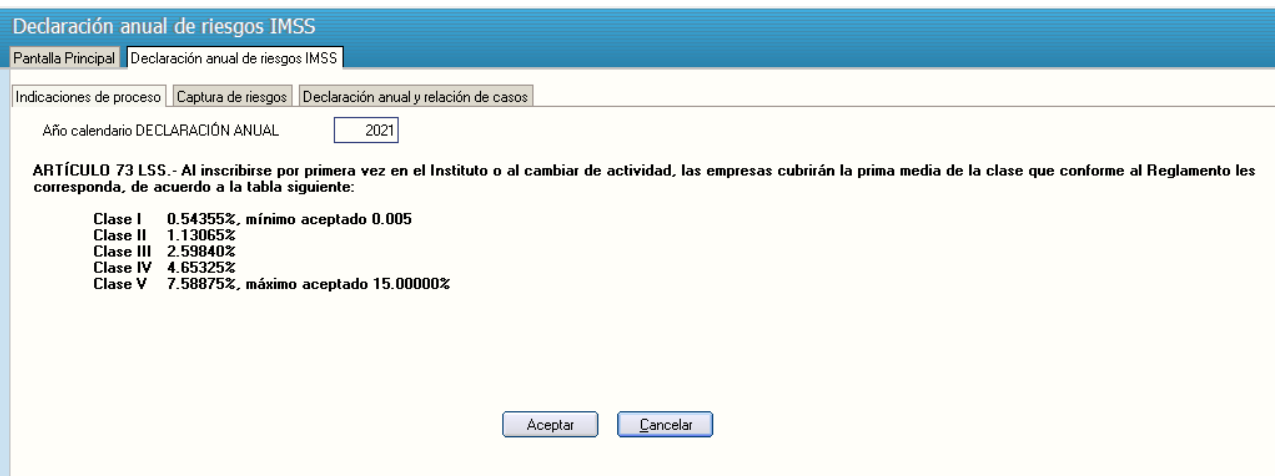

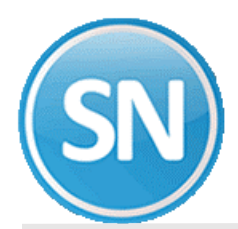

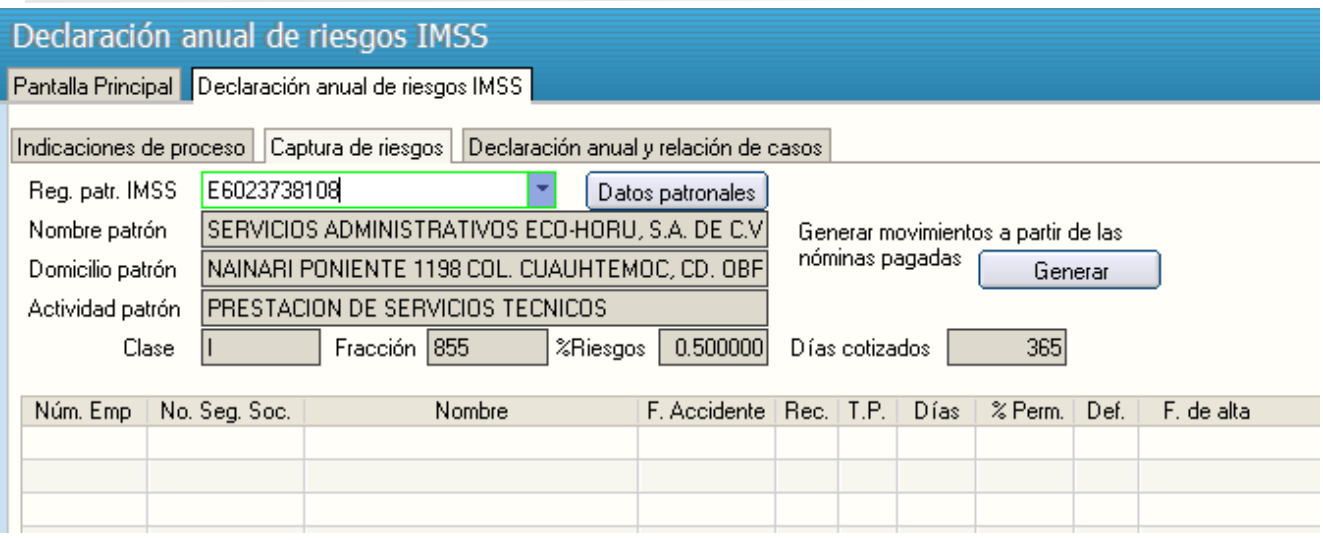

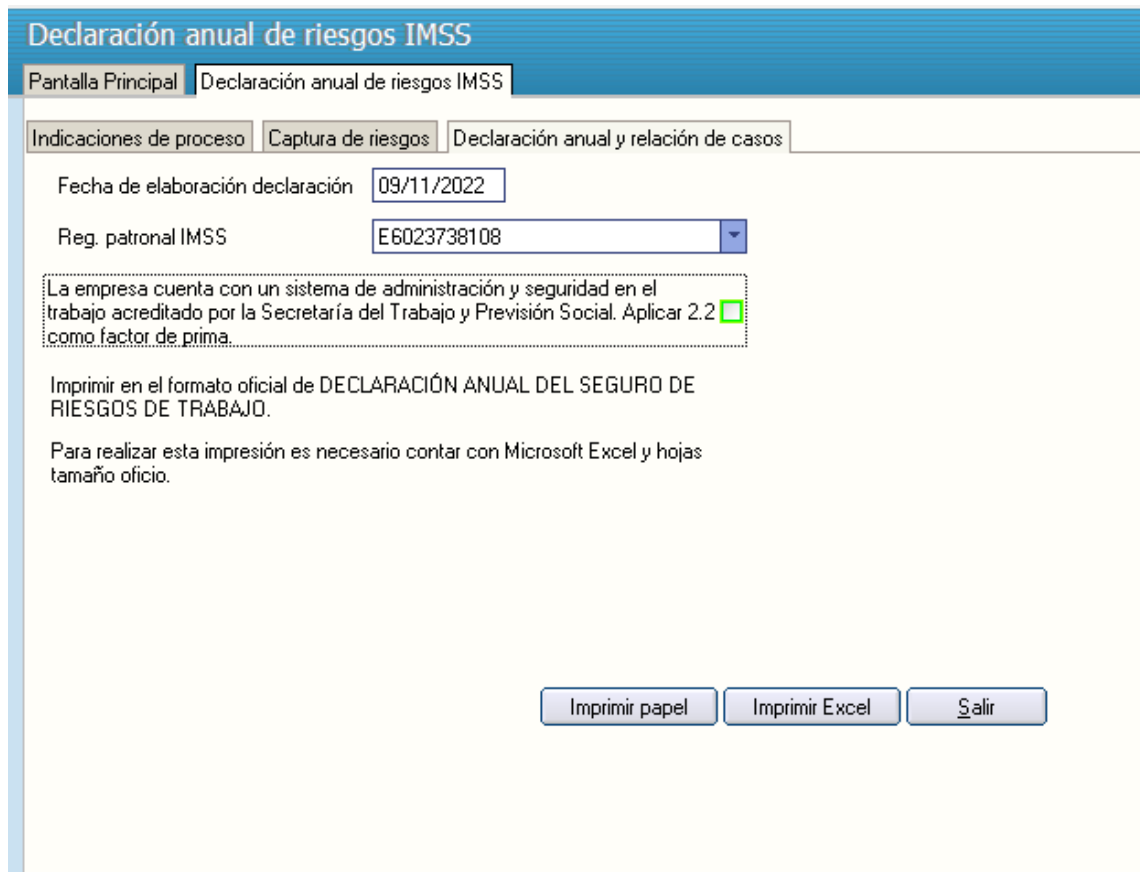

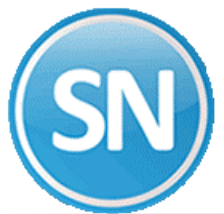

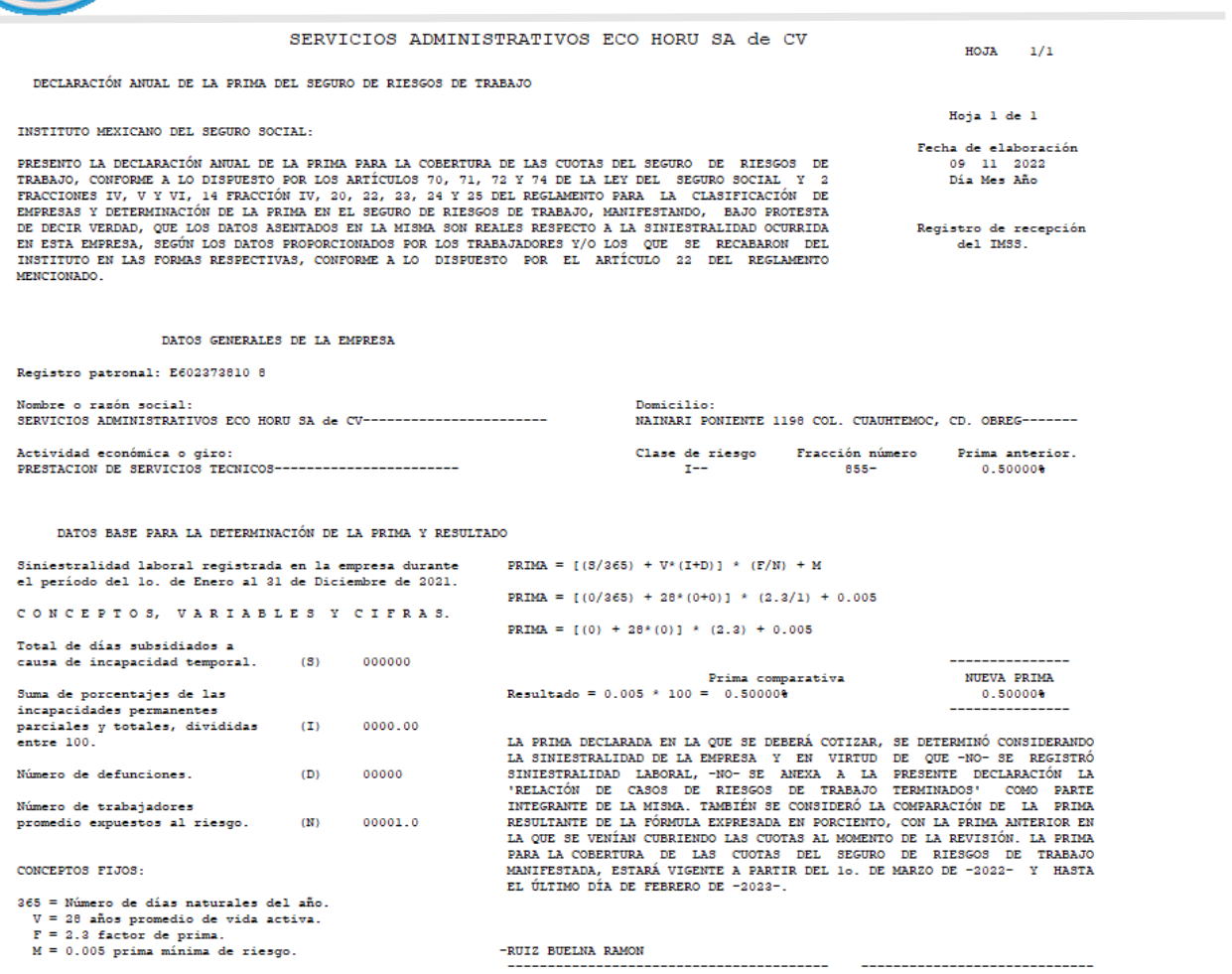

Forma CLEM-22.